## **การทบทวนความรู้ก่อนการสอบ Exit Exam**

- 1. เข้าสู่เว็บไซต์<http://moodle.utcc.ac.th/vle/login/index.php>
- 2. Log-in ด้วย Username และ Password สำหรับการใช้งาน WiFi ของมหาวิทยาลัย
- 3. หากเป็นการใช้ระบบครั้งแรก ให้กรอกรายละเอียดส่วนตัว และกดที่ปุ่ม Update Profile
- 4. เลือก Course Search Tool ใน Main menu
- 5. ค้นหาด้วยคำว่า "Exit Exam"

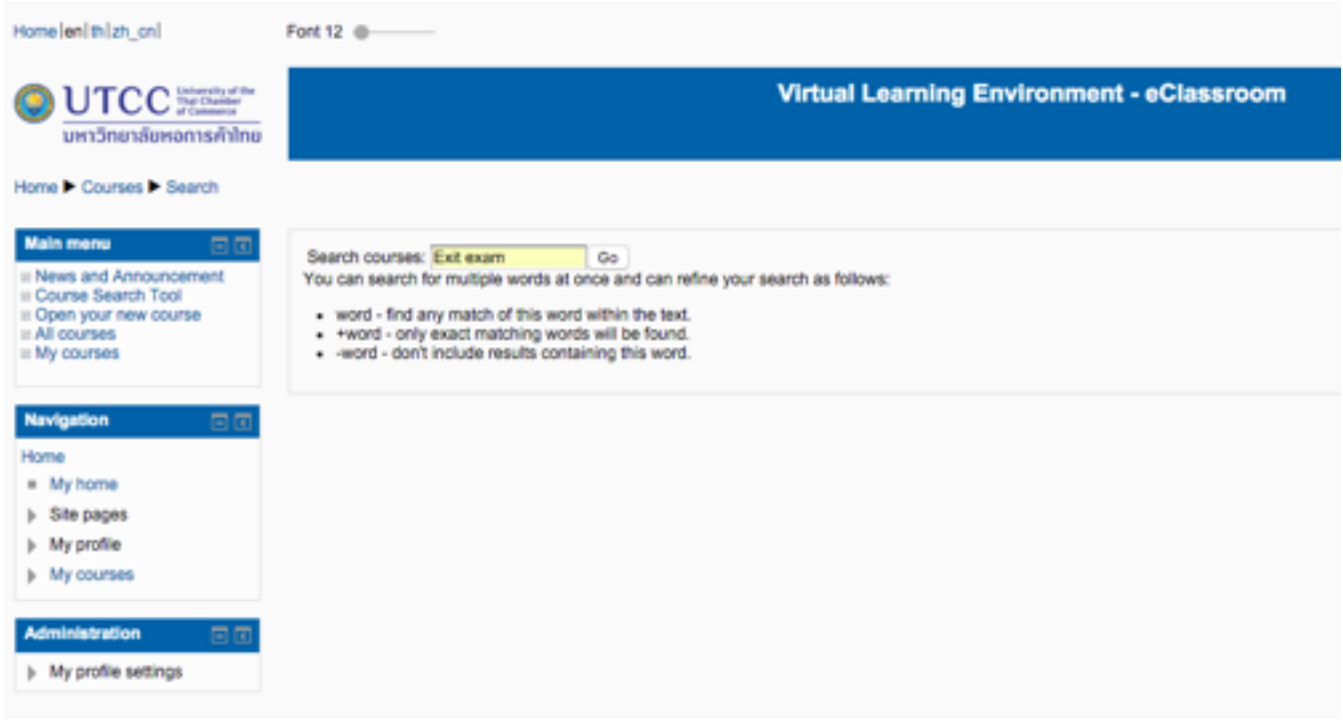

- 6. เลือก ทบทวนเนื้อหาก่อนสอบวัดมาตรฐานความรู้ (Exit Exam Preparation)
- 7. กดปุ่ม Enrol Me